# Bank Feeds and Rules.

**Michael Cox** 

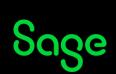

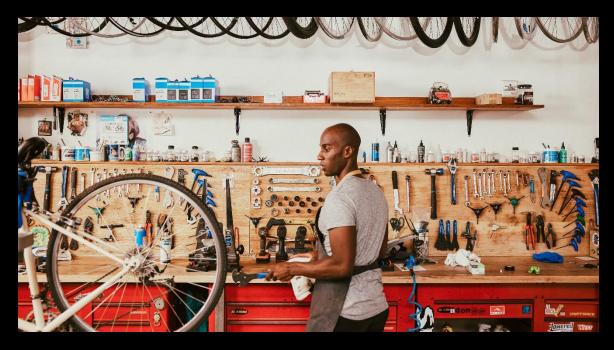

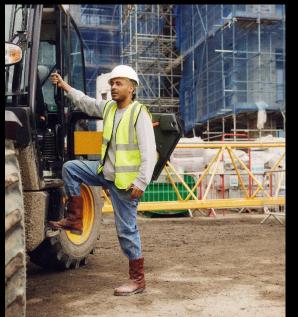

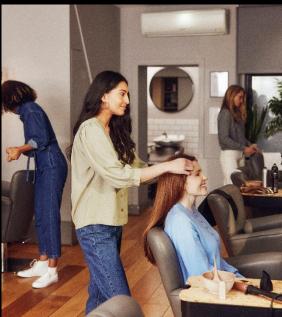

### Agenda

What is a Bank Feed?

**Common questions** 

**Setting up** 

#### **Demonstration**

- Download your transactions
- Manual match
- Auto match
- Create missing transactions
- Complete your reconciliation
- Rules

**Upcoming webinars** 

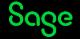

### What is a bank feed?

• In simple terms it's a link between your bank account and your Sage Accounts software.

#### **Benefits**

- Download your bank transactions and compare them to those entered in Sage Accounts.
- Match your bank transactions to those entered in Sage and easily create any missing transactions.
- Set up rules to make automatic postings into your accounts.

### Common questions.

- How do I set up a bank feed?
- Is my bank supported?
- Can I set up multiple bank feeds?
- What if I'm using Remote Data Access (formerly Sage Drive)?

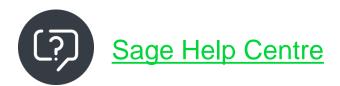

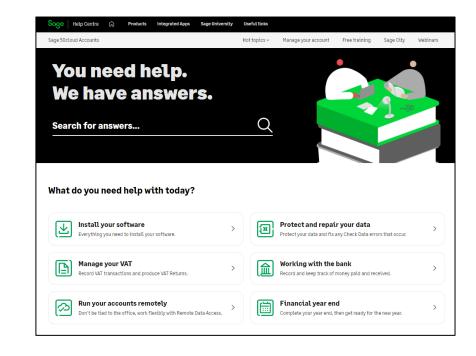

### Setting up.

 Follow the steps in the Help Centre to set up Bank feeds as the process varies in different versions of Sage 50 Accounts.

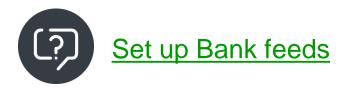

#### Set up Bank feeds

Created on 24 January 2022 | Last modified on 14 December 2022

#### **Summary**

This guide shows you where to find help setting up Bank Feeds in Sage 50 Accounts.

#### **Action**

<u>Bank feeds</u> saves you time by connecting your software securely to your live bank accounts. In just a few clicks you can download bank account transactions and post them automatically into your software.

To set up Bank feeds, make the following quick checks then in the *Next Steps* section choose the option that applies to you.

- 1. Log into your software as manager.
- 2. To check if you've already connected your Sage account to this company, click the **Settings** menu. If you can't see a **Connected Services Settings** option, you're not yet connected.

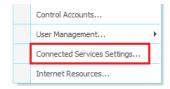

### Demonstrations.

- Download your transactions
- Manual match
- Auto match
- Create missing transactions
- Complete your reconciliation
- Rules

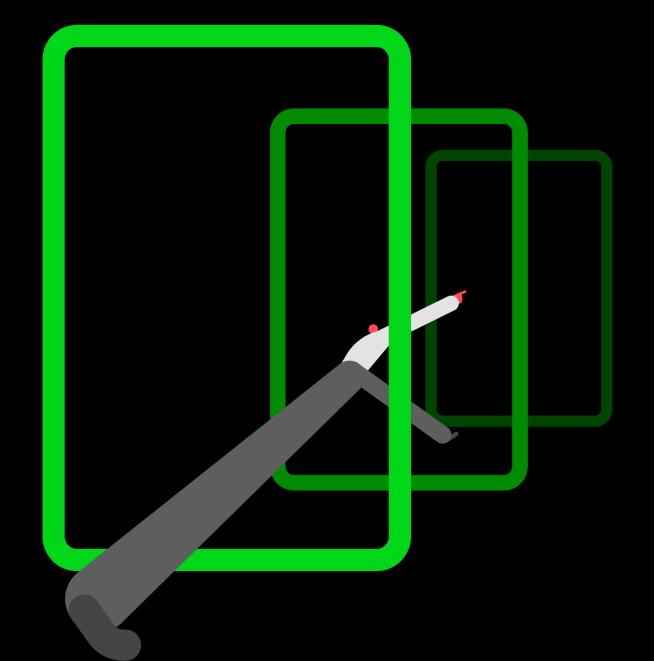

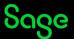

### Rules.

- Create rules based on your matched transactions.
- Assign nominal codes, tax codes, customers and suppliers.
- Transactions are automatically created straight from your bank.

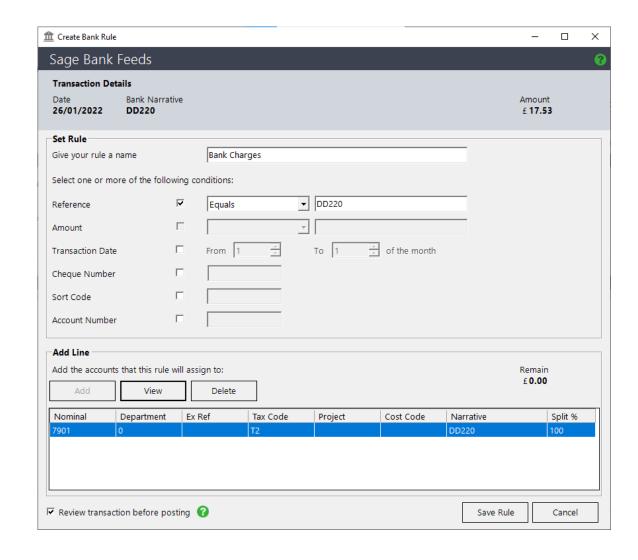

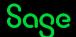

### **Help Centre**

#### www.sage.co.uk/help

- Search our knowledgebase
- Support guides
- Videos
- Get in touch

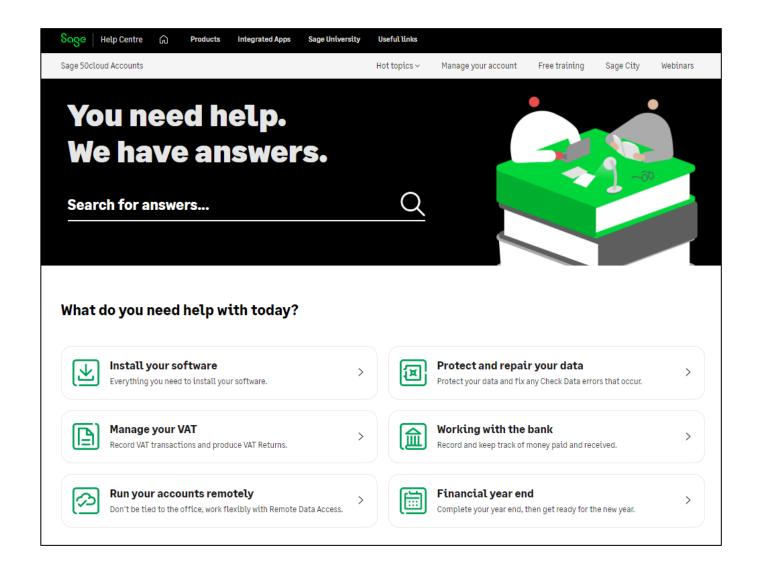

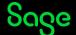

### **Upcoming Webinars**

#### **Upcoming**

#### What's new in v29

loads of dates available

Year End

Backing up your data

March sessions available soon

#### **Key Topics**

#### **Emailing documents**

Join our sessions to learn how to email your documents from Sage 50 Accounts.

#### **Emailing Statements**

Recording available

#### **Advanced**

Wed 15 Feb 2pm

#### **Emailing Invoices**

Recording available

#### **Advanced**

Wed 22 Feb 2pm

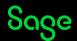

## Thank you!

Please take a minute to complete the short exit survey as you leave.

You'll receive a follow-up email with links to register for future webinars and watch recordings later today.

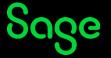